# Troubleshooter Prime Collaboration Assurance (PCA) wanneer het overzicht van de netwerkstatus leeg is Ī

# Inhoud

**Inleiding** Voorwaarden Vereisten Gebruikte componenten Probleem **Oplossing** 

### Inleiding

Dit document beschrijft hoe u een probleem in een PCA-document kunt oplossen wanneer het overzicht van de netwerkstatus leeg is of de wereldwijde gebruiker wordt vergrendeld.

Bijgedragen door Joseph Koglin, Cisco TAC Engineer.

### Voorwaarden

#### Vereisten

Cisco raadt u aan om de kennis van de partnerschaps- en samenwerkingsovereenkomst en de basisrekening te hebben om in te loggen bij de partnerschaps- en samenwerkingsovereenkomst.

#### Gebruikte componenten

De informatie in dit document houdt geen verband met een specifieke partnerschaps- en samenwerkingsovereenkomst.

De informatie in dit document is gebaseerd op de apparaten in een specifieke laboratoriumomgeving. Alle apparaten die in dit document worden beschreven, hadden een opgeschoonde (standaard)configuratie. Als uw netwerk live is, moet u de potentiële impact van elke opdracht begrijpen.

## Probleem

Wanneer u TCP inlogt, is het overzicht van de netwerkstatus leeg, zoals in de afbeelding.

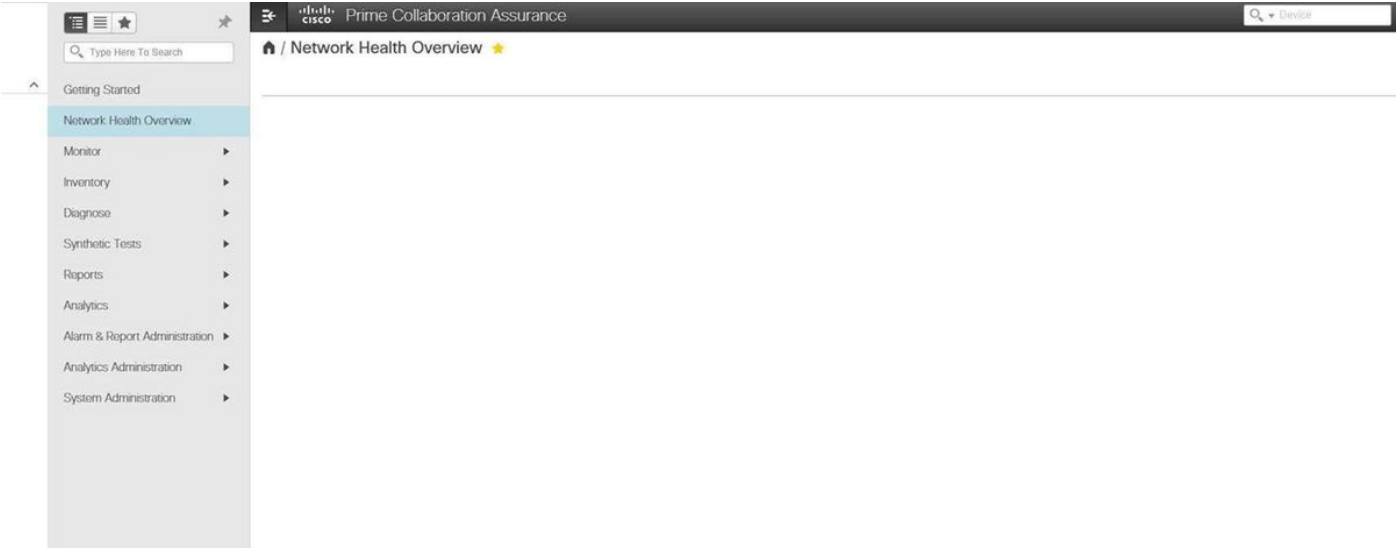

# **Oplossing**

Stap 1. Meld u aan als basisgebruiker van de OCR-interface (CLI) en gebruikt u poort 26.

### Stap 2. Voer cd/opt/emms/emsam/conf/wapcontext/wap/datastore/emsam/xml/prefs/ in.

Stap 3. Start de opdracht l -l.

Opmerking: Zorg ervoor dat u de gebruiker van de globaladmin ziet, indien u dit wel doet, ga dan verder met de volgende stap.

- Stap 4. Start de opdracht mkdir/localdisk/tmp.
- Stap 5. Start de opdracht mv globaladmin/localdisk/tmp.
- Stap 6. Rin het commando l.

Opmerking: Zorg ervoor dat de globaladmin-gebruiker er niet is

Stap 7. Meld u opnieuw aan als de wereldwijde gebruiker en het probleem zijn opgelost.